# **RANCANG BANGUN** *AUGMENTED REALITY* **BENTUK PARUH UNGGAS BERDASARKAN MAKANANNYA SEBAGAI MEDIA PEMBELAJARAN IPA**

**Wisnu Prasetiyawan, Indyah Hartami Santi, Filda Febrinita**

Program Studi Teknik Informatika S1, Fakultas Teknologi Informasi Universitas Islam Balitar, Jalan Majapahit No. 2-4 Blitar, Indonesia *whinishuci@gmail.com*

### **ABSTRAK**

Penelitian ini dilakukan berjutuan untuk mengetahui keefektifan metode pembelajaran menggunakan *Augmented Reality* pada Bentuk Paruh Unggas Berdasarkan Makanannya sebagai media pembelajaran pada siswa sekolah dasar. Penelitian dilakukan dengan memanfaatkan metode penelitian pengembangan *Research and Development* dan metode *Prototype* sebagai alur untuk menyelesaikan permasalahan yang ada. Pengumpulan data diperoleh melalui data primer melalui guru mata pelajaran Ilmu Pengetahuan Alam dan data sekunder didapat dari buku, jurnal, maupun penelitian terdahulu yang telah dilakukan. Sistem yang akan dibangun menggunakan aplikasi *Blender* dan *Unity* sebagai *software* yang bisa membuat aplikasi *Augmented Reality*. Hasil pengujian *Black Box* menunjukkan persentase 83% didapat dari 6 skenario pengujian. Hasil Pengujian Validasi Ahli IT menunjukkan nilai rata-rata nilai rata-rata 97,67% yang menunjukkan bahwa aplikasi sudah layak digunakan. Namun ada beberapa fungsi tombol navigasi yang belum bisa menjalankan fungsi dengan semestinya.

*Kata kunci:* Paruh Unggas, Media Pembelajaran, *Augmented Reality*, *Prototype*

# **1. PENDAHULUAN**

Ilmu Pengetahuan Alam atau IPA adalah seluruh kumpulan pengetahuan tentang alam semesta beserta isisnya yang diperoleh dari sikap dan pengamatan ilmiah. Dalam pembelajaran Ilmu Pengetahuan Alam proses pembelajaranya menekankan pada pemberian langsung agar memaksimalkan pemahaman tentang potensi alam sekitar [1]. Dasar pada sekolah dasar mempunyai banyak pembahasan ilmu yang diajarkan. Salah satunya adalah pada kelas 4 SD, ditemukan materi tentang Bentuk Paruh Unggas terhadap Makanannya. Pada pembelajaran Bentuk Paruh Unggas Terhadap Makanannya ini para siswa diajarkan untuk mengidentifikasi berbagai bentuk paruh unggas.

Pembelajaran IPA Bentuk Paruh Unggas Terhadap Makananya pada sekolah dasar yang menggunakan modul belajar pada umumya disampaikan pada siswa secara verbal, sehingga siswa kurang tertarik pada proses pembelajaran yang dilaksanakan. Ketika materi pembahasan yang diajarkan tersebut sulit dipahami, maka alangkah baiknya metode pembelajaran yang secara verbal tersebut dapat ditambah dengan metode penyampain yang lain.

Penyampaian materi IPA Bentuk Paruh Unggas Terhadap Makanannya tersebut bisa disamapaikan dengan suatu teknologi Augmented Reality yang dapat diimplementasikan pada pelajaran tersebut. *Augmented Reality* (AR) bertujuan untuk mengambil dunia nyata sebagai dasar dengan menggabungkan beberapa teknologi virtual dan menambahkan data konstektual agar pemahaman manusia sebagai penggunanya menjadi semakin jelas [2]. Cara kerja aplikasi *Augmented Reality* untuk mempermudah pemahaman siswa terhadap materi yang disamapaikan

adalah menampilkan atau mencitrakan hasil gambar 3 Dimensi yang akan muncul pada layar *Mobile Phone* masing-masing siswa dan guru. Gambar 3D yang muncul akan sesuai dengan gambar yang ada pada modul pembelajaran melalui kamera masing-masing pengguna dengan cara *scan* suatu *barcode* atau *QR code* yang akan digunakan untuk menampilkan gambar 3D. Pemanfaatan teknologi *Augmented Reality* untuk media pembelajaran yang digabungkan dengan media lainnya dapat membuat suasana pemebelajaran lebih interaktif [3]. Hasil penelitian yang dilakukan diharapkan dapat memberikan inovasi belajar pada siswa sekolah dasar dan memudahkan mereka untuk belajar.

# **2. TINJAUAN PUSTAKA**

### **2.1.** *Augmented Reality*

*Augmented Reality* (AR) adalah sebuah teknologi yang dapat memperlihatkan atau memproyeksikan gambar yang bersifat dua dimensi menjadi tiga dimensi[4]. Pada teknologi *Augmented Reality*, data yang tersimpan berupa data kontekstual dalam bentuk suara atau audio, data suatu lokasi atau denah, teks, dan dalam bentuk lainnnya. Berbagai fungsi yang didapat dari adanya Teknologi *Augmented Reality* adalah untuk menambah pemahaman terhadap lingkungan dan kondisi, serta menampilkan lingkungan virtual antarmuka yang bersifat baru untuk membantu menampilkan objek yang relevan.

### **2.2 Media Pembelajaran**

Pengertian secara umum dari media pembelajaran adalah segala hal yang dapat membantu dalam proses belajar mengajar. Segala hal yang dapat dipergunakan untuk membangkitkan pemikiran, perhatian, perasaan, dan sehingga dapat mendorong

terjadinya proses belajar atau kegiatan pembelajaran. Tetapi media pem,belajaran ini terdapat batasan yang cukup luas tergantung pengertian sumber yang terkait, sumber daya manusia, kondisis lingkungan, dan metode yang digunakan untuk mencapai tujuan kegiatan pembelajaran [5].

#### **2.3** *Prototype*

 *Prototype* merupakan metode pengembangan yang mengharuskan seorang pengembang membuat rancangan model aplikasi, hal ini dikarenakan pengguna tidak dapat memberikan informasi yang jelas mengenai kebutuhan yang diinginkan. Hasil dari model *prototype* haruslah bisa menjadi rujukan atau dasar dari desain yang akan dipergunakan untuk presentasi, promosi, penilaian sebuah desain, dan keperluan lain [6].

### **2.4** *Flowchart*

 *Flowchart* merupakan jenis diagram yang menampilkan suatu algoritma atau instruksi berupa langkah-langkah yang berurutan pada proses berjalannya sistem [7]. Fungsi dari adanya *flowchart* adalah sebagai bukti dokumentasi untuk menjelaskan gamabaran logis dari sistem yang akan dibuat oleh pemrogram sistem. Dengan adanya *flowchart*, solusi dari masalah dapat diatasi saat terjadi permasalahan saat membangun sistem.

#### **2.5** *QR Code*

 *QR Code* merupakan sebuah gambar dua dimensi yang memungkinkan untuk menggambarkan suatu data yang berupa teks. *QR Code* merupakan pengembangan dari *barcode* yang awalnya satu dimensi menjadi dua dimensi. *QR Code* mampu memberikan data yang dapat dilihat dari segala arah, baik dari arah vertical maupun horizontal, hal inilah yang membedakan *barcode* dengan *QR Code. Barcode* hanya memiliki data yang dapat terbaca hanya dengan satu arah. [8]. *QR Code* mampu memberikan informasi yang jelas dan sangat cepat karena telah mengalami evolusi dan perbaikan.

#### **3. METODE PENELITIAN**

## **3.1.** *Flowchar* **Pembuatan Objek 3D**

 Pada gambar 1 adalah *flowchart* untuk pembuatan objek 3D. Langkah pertama adalah membuat desain 3D melalui Aplikasi *Blender*. Selanjutnya adalah membuat Paruh Bebek, Paruh Pipit, dan Paruh Elang. Peran aplikasi *Blender* adalah sebagai pembuat desain 3 dimensi dari data ketiga jenis paruh tersebut melalui langkah langkah sebagai berikut:

a. *Exporting*

*Exporting* adalah langkah mengirim gambar atau bahan yang berbentuk 2D kedalam aplikasi *Blender* sebagai jiplakan untukmenjadi bentuk 3D b. *Teksturing*

*Teksturing* adalah langkah dimana gambar akan diatur menjadi gambar 3D yang masih berbentuk cembung dan cekung sesuai dengan objek yang dibuat.

c. *Coloring*

*Coloring* merupakan langkah memberi warna pada objek 3D, seperti gelap terang dan warna yang sesuai objek yg dibuat

d. *Rendering*

*Rendering* adalah tahap dimana objek yang dibuat siap menjadi objek 3D yang utuh. Setelah proses rendering ketiga jenis paruh tersebut selesai, mada ketiga jenis paruh tersebut sudah menjadi objek 3D.

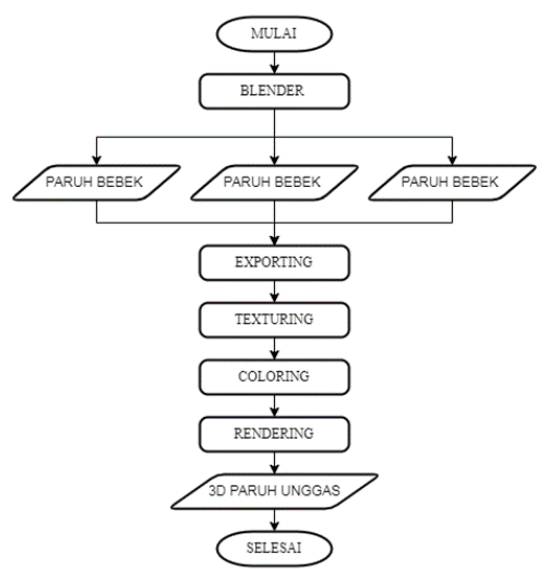

Gambar 1. *Flowchart* pembuatan objek 3D

#### **3.2.** *Flowchart* **Proses** *Marker*

 Pada *flowchart* ini menjelaskan tentang cara membuat marker yang akan digunakan untuk dipindai kamera saat aplikasio digunakan.

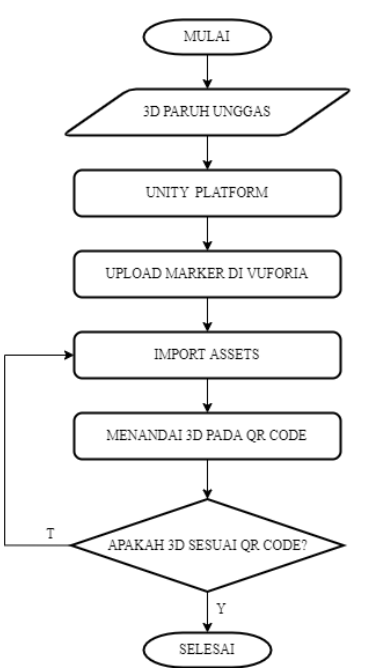

Gambar 2. *Flowchart* Proses Marker

 Setelah semua objek menjadi 3D, maka langkah selanjutnya adalah memasukkan objek-objek tersebut pada aplikasi *Unity 3D Engine* agar bisa dijadikan aplikasi *Augmented Reality.* Jika Aplikasi *Unity* sudah dibuka, langkah selanjutnya adalah *upload marker* pada situs web *Vuforia*. Setelah *marker* sudah jadi *download url* dari *Vuforia* tersebut agar bisa diakses databasenya pada aplikasi *Unity*. Setelah proses *upload* selesai, maka langkah selanjutnya adalah menempatkan objek di atas *marker* pada *Unity*. Juka objek atau gambar sesuai dengan *marker*, maka proses selesai, jika gambar tidak sesuai *marker*, maka harus disesuaikan lagi gambarnya.

#### **3.3.** *Flowchart* **Aplikasi**

 Dalam pembuatan sebuah aplikasi tentunya terdapat alur bagaimana aplikasi tersebut berjalan. Dengan adanya *flowchart* aplikasi yang dibuat, akan memudahkan peneliti untuk membuat alur berjalannya sistem aplikasi.

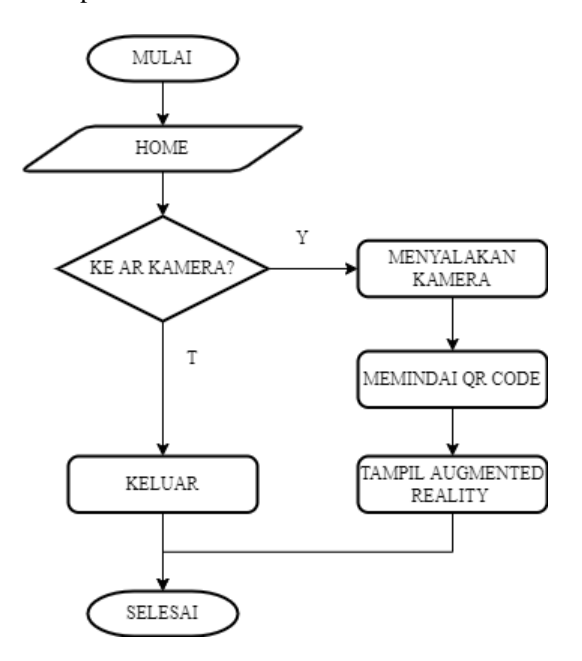

Gambar 3*. Flowchart* Aplikasi

 Pada gambar 3 merupakan *Flowchart* untuk aplikasi yang akan dibuat oleh neneliti yang dimulai dari Terminator mulai yang berarti program akan berjalan atau masukke aplikasi. Setelah masuk maka akan ada menu pilihan dimana pengguna aplikasi akan memilih tombol yang tersedia. Terdapat kondisi dimana pengguna akan memilihtombol Ke AR kamera atau Keluar. Jika pengguna memilih tombol Ke AR Kamera, maka perangkat *Smartphone*  pengguna akan menyalakan kamera. Langkah selanjutnya adalah pengguna memindai *QR Code* yang telah dicetak pada sebuah kertas sebagai *marker* 3D. Pada saat *QR Code* dipindai, maka akan muncul *Augmented Reality* Paruh Unggas sesuai dengan *QR* yang telah dipindai. Selanjutnya adalah tombol keluar untuk keluar dari program.

### **3.4. QR Code**

 *QR Code* merupakan sebuah gambar dua dimensi yang memungkinkan untuk menggambarkan suatu data yang berupa teks. *QR Code* merupakan pengembangan dari *barcode* yang awalnya satu dimensi menjadi dua dimensi.Dalam pembuatannya, peneliti menggunakan *QR Code* yang dibuat menggunakan web online yaitu *QR Code Generator*  yang menyediakan menu membuat *QR Code* sendiri secara gratis maupun berbayar. Berikut ini adalah *QR Code* yang akan digunakan dalam pembuatan aplikasi Bentuk Paruh Unggas Terhadap Makanannya.

 Sesuai dengan objek yang akan ditampilkan, maka peneliti membuat 3 QR Code yang akan digunakan sebagai marker. Gambar marker mewakili objek apa yang akan tampil pada saat aplikasi dijalankan. Agar *marker* mudah dipahami, dapat dilihat pada gambar 4 untuk *marker* unggas Bebek, gambar 5 untuk *marker* unggas Pipit, dan gambar 6 untuk *marker* Unggas Elang.

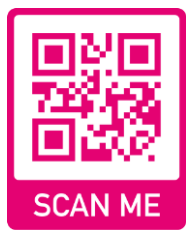

Gambar 4. Gambar *marker* Bebek

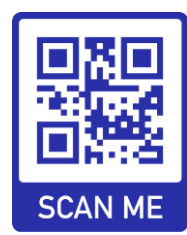

Gambar 5. Gambar *marker* Pipit

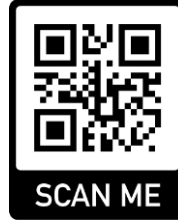

Gambar 6. Gambar *marker* Elang

#### **3.5.** *Usability Testing*

 *Usability Testing* merupakan sebuah metode yang digunakan sebagai bahan evaluasi dari pembuatan suatu produk dengan mealukan pengujian secara langsung kepada pengguna yang bertujuan untuk meninjau kembali masalah uji ketergunaan produk dengan melalui pengumpulan data kualitatif dan kuantitatif, pengukuran kemudahan dari produk yang dibuat, mengukur efisiensi produk, serta menentukan seberapa puas konsumen atau pengguna dengan produk yang telah dibuat. [9].

## **4. HASIL DAN PEMBAHASAN**

# **4.1. Implementasi**

 Pada tahapan inplemetasi adalah tahapan dimana seluruh perancangan program sudah dikerjakan. Mulai dari pembuatan objek 3d, *upload marker*, dan proses pembuatan aplikasi itu sendiri. Setelah sistem atau aplikasi dibuat, tahapan selanjutnya adalah pengujian dan pemanfaatan aplikasi.

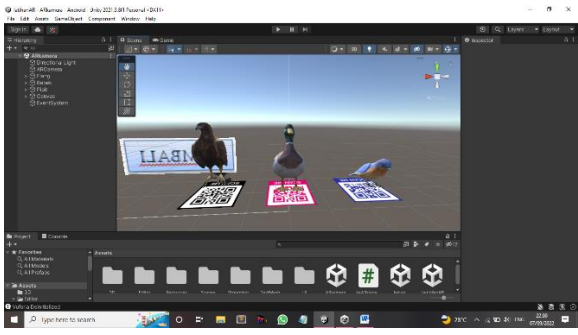

Gambar 7. Implementasi Program

# **4.2. Halaman Home**

 Pada halaman ini akan menunjukkan halaman awal pada tampilan program yang menampilkan judul aplikasi, *Button* AR Kamera dan *Button* Keluar. *Button* AR Kamera adalah sebuah tombol untuk menuju ke Kamera *Smartphone.* Kemudian tombol Keluar untuk keluar dari program.

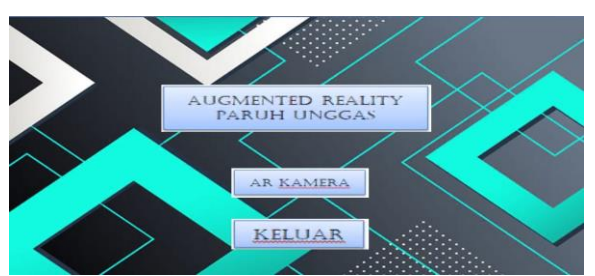

Gambar 8. Gambar Halaman Home

### **4.3. Kamera AR Elang**

 Pada halaman ini, Pengguna akan melakukan proses *Scanning* lewat Kamera *Smartphone* untuk memindai *QR Code* yang telah tersedia. Kamera akan merespon dan menampilkan Objek 3D yang sesuai dengan *QR Code* yang tertera.

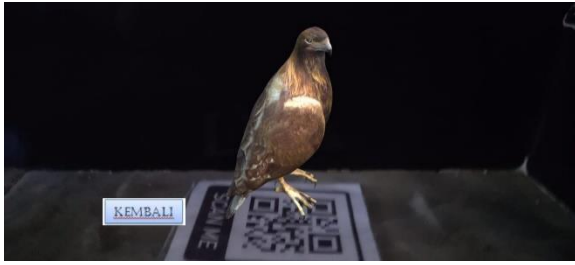

Gambar 9. *Augmented Reality* Paruh Elang

### **4.4. Kamera AR Pipit**

 Pada halaman ini, Pengguna akan melakukan proses *Scanning* lewat Kamera *Smartphone* untuk memindai *QR Code* yang telah tersedia. Kamera akan merespon dan menampilkan Objek 3D yang sesuai dengan *QR Code* yang tertera.

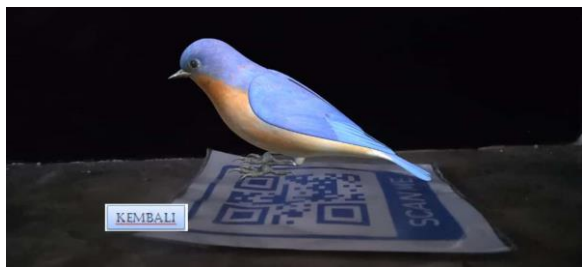

Gambar 10. *Augmented Reality* Paruh Pipit

### **4.5. Kamera AR Bebek**

 Pada halaman ini, Pengguna akan melakukan proses *Scanning* lewat Kamera *Smartphone* untuk memindai *QR Code* yang telah tersedia. Kamera akan merespon dan menampilkan Objek 3D yang sesuai dengan *QR Code* yang tertera.

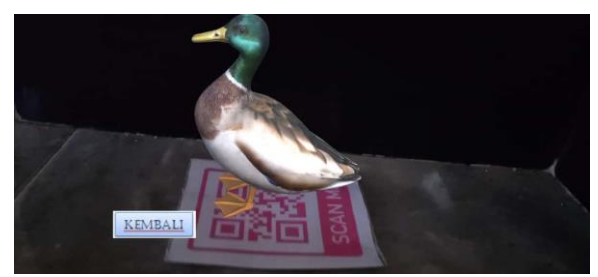

Gambar 11. *Augmented Reality* Paruh Bebek

### **4.6.** *Testing*

 Pada tahapan ini dilakukan pengujian sistem aplikasi yang telah dibuat utnuk mengetahui kelayakan aplikasi sebelum digunakan secara luas. Pada penelitian ini pengujian *black box* dikelompokkan berdasarkan fungsionalitas dan halamannya. Komponen yang akan diuji berupa tombol pada halaman utama aplikasi. Pada tahap pengujian, aplikasi akan diuji kesesuaiannya dengan berbagai fungsi yang dibuiatnaya aplikasi atau perangkat lunak yang telah dirancang. Perlu adanya pengujian agar dapat mengetahui berfungsi atau tidaknya semua tombol pada aplikasi.

Tabel 1. Tabel Pengujian *Black Box*

| N <sub>0</sub> | Pengujian<br><b>Sistem</b><br>Aplikasi | -23<br><b>Skenario</b><br>Pengujian<br><b>Sistem Aplikasi</b>                                              | Hasil vang<br><b>Diharapkan</b>                 | <b>Kesim</b><br>pulan |  |
|----------------|----------------------------------------|----------------------------------------------------------------------------------------------------|-------------------------------------------------|-----------------------|--|
|                | Tombol<br>AR.<br>Kamera                | Pengguna<br>menekan tombol<br>AR Kamera yang<br>tersedia                                                   | Tombol<br>mengarah<br>pada kamera<br>Smartphone | Sesuai                |  |
| 2              | Tombol<br>Keluar                       | Tombol<br>Pengguna<br>menekan tombol<br>keluar untuk<br>keluar dari<br>Keluar yang<br>tersedia<br>aplikasi |                                                 | Tidak<br>sesuai       |  |

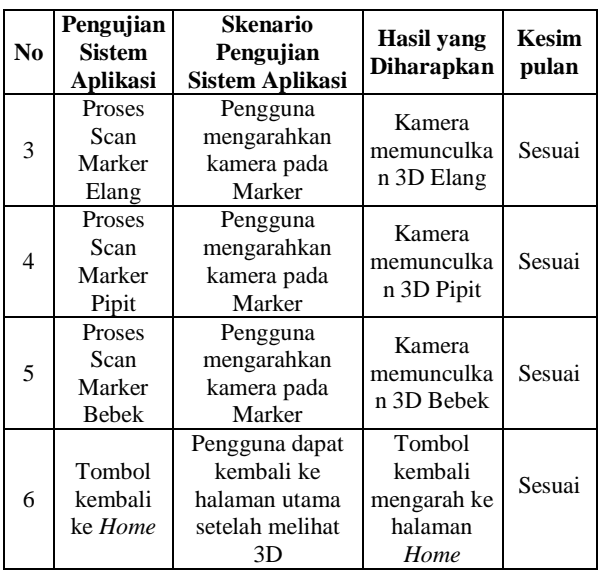

 Total seluruh pengujian ada 5 pengujian yang mana dari seluruh pengujian tersebut terdapat satu pengujian yang tidak sesuai. Jadi dapat disimpulkan dari pengujian tersebut diperoleh:

Hasil pengujian *black box*

$$
=\frac{\text{penguin berhasil}}{\text{total penguin}} \times 100 = \frac{5}{6} \times 100\% = 83 \%
$$

 Jadi dapat disimpulkan dari pengujian *black box* mendapatkan hasil 83% dari 6 skenario pengujian.

 Selanjutnya adalah tahap membuat *form* pengisian untuk pengujian *usability testing* yang dilakukan oleh ahli IT dengan mengisi *form* yang dibuat oleh peneliti. Usability Testing berfungsi untuk mengukur kegunaan dari aplikasi yang telah dibuat.

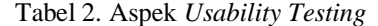

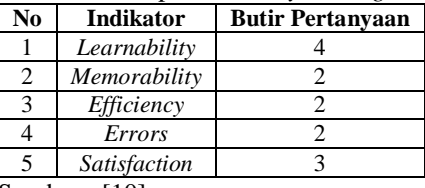

Sumber : [10]

 Bedasarkan hasil kuisioner, akan ditentukan nilai presentase setiap jawaban dengan menggunakan rumus dibawah ini.

$$
Y = \frac{\Sigma(\text{N.R})}{\text{Skor Ideal}} \times 100\%
$$

### **Keterangan:**

 $Y$  = nilai presentase yang dicari

- $X =$  jumlah kategori jawaban yang dikalikan dengan frekuensi ( $\Sigma$ = N.R).
- $N =$  nilai dari setiap jawaban.

 $R$  = Frekuensi.

Skor ideal = nilai tertinggi dikalikan dengan jumlah sampel.

 Untuk hasil perhitungan dari nilai kelayakan, dapat dilihat pada tabel berikut:

Tabel 3. Tabel Kriteria Kelayakan

| Persentase<br>Nilai Rata-<br>Rata | Kategori     | Keterangan                              |  |  |
|-----------------------------------|--------------|-----------------------------------------|--|--|
| $85\% - 100\%$                    | Sangat Layak | Sangat baik untuk<br>digunakan          |  |  |
| 69%—84%                           | Layak        | Boleh digunakan<br>dengan revisi kecil  |  |  |
| 53%—68%                           | Cukup Layak  | Boleh digunakan<br>setelah revisi besar |  |  |
| $37\% - 52\%$                     | Kurang Layak | Tidak boleh<br>digunakan                |  |  |
| $20\% - 36\%$                     | Tidak Layak  | Sangat Tidak boleh<br>digunakan         |  |  |

Sumber : [11]

### **4.7. Hasil Perhitungan**

 Pengujian Validasi Ahli merupakan pengujian yang dilakukan oleh seseorang yang berprofesi di bidang IT ataupun seseorang yang memiliki gelar di bidang IT. Pengujian ini dilakukan dengan menunjukkan aplikasi yang telah dibuat dan para validator mengisi form kuesioner penelitian yang telah disediakan oleh peneliti, dengan cara menjawab pertanyaan yang ada pada form kuesioner. Hasil penyebaran form kuesioner didapatkan 3 responden Ahli IT menggunakan *Usability Testing*. Hasil perhitungan *Usability Testing* dapat dilihat pada tabel berikut:

Tabel 4. Tabel Pengujian *Usability*

|              |                                               | <b>Jawaban</b>   |                |                |                   |                                  |     |
|--------------|-----------------------------------------------|------------------|----------------|----------------|-------------------|----------------------------------|-----|
| <b>Aspek</b> | Pertanyaan                                    | <b>Responden</b> | N              | $\bf{R}$       | N.<br>$\mathbf R$ | $\Sigma N$ .<br>$\boldsymbol{R}$ | Y   |
|              | Desain                                        | Sangat setuju    | $\overline{4}$ | ī              | $\overline{4}$    |                                  |     |
|              | tampilan                                      | Setuju           | $\overline{3}$ | $\overline{c}$ | 6                 |                                  |     |
|              | aplikasi                                      | Tidak setuju     | $\overline{2}$ | $\overline{0}$ | $\boldsymbol{0}$  | 10                               | 83% |
|              | mudah<br>dibahami.                            | Sangat tidak     | 1              | $\theta$       | $\overline{0}$    |                                  |     |
|              |                                               | setuju           |                |                |                   |                                  |     |
|              | Fitur pada<br>aplikasi<br>mudah<br>dipahami.  | Sangat setuju    | $\overline{4}$ | $\overline{0}$ | $\overline{0}$    |                                  |     |
|              |                                               | Setuju           | $\overline{3}$ | 3              | 9                 |                                  |     |
|              |                                               | Tidak setuju     | $\overline{2}$ | $\theta$       | $\theta$          | 9                                | 75% |
|              |                                               | Sangat tidak     | 1              | $\theta$       | $\theta$          |                                  |     |
|              |                                               | setuju           |                |                |                   |                                  |     |
| Learnability | Tombol pada<br>aplikasi<br>mudah<br>dipahami. | Sangat setuju    | 4              | 1              | $\overline{4}$    |                                  |     |
|              |                                               | Setuju           | 3              | $\overline{2}$ | 6                 |                                  |     |
|              |                                               | Tidak setuju     | $\overline{2}$ | $\overline{0}$ | $\overline{0}$    | 10                               | 83% |
|              |                                               | Sangat tidak     | $\mathbf{1}$   | $\overline{0}$ | $\overline{0}$    |                                  |     |
|              |                                               | setuju           |                |                |                   |                                  |     |
|              | Alur                                          | Sangat setuju    | $\overline{4}$ | $\overline{c}$ | 8                 |                                  |     |
|              | menjalankan                                   | Setuju           | 3              | 1              | 3                 |                                  | 91% |
|              | Aplikasi                                      | Tidak setuju     | $\overline{2}$ | $\theta$       | $\overline{0}$    | 11                               |     |
|              | mudah                                         | Sangat tidak     | 1              | $\theta$       | $\theta$          |                                  |     |
|              | dipahami.                                     | setuju           |                |                |                   |                                  |     |
|              | Aplikasi AR                                   | Sangat setuju    | $\overline{4}$ | $\overline{0}$ | $\overline{0}$    |                                  |     |
|              | Paruh                                         | Setuju           | $\overline{3}$ | 3              | 9                 | 9                                | 75% |
|              | Unggas                                        | Tidak setuju     | $\overline{2}$ | $\overline{0}$ | $\overline{0}$    |                                  |     |
|              | mudah                                         | Sangat tidak     | 1<br>$\theta$  | $\Omega$       |                   |                                  |     |
|              | diingat.                                      | setuju           |                |                |                   |                                  |     |
|              | Alur                                          | Sangat setuju    | $\overline{4}$ | 1              | $\overline{4}$    |                                  |     |
| Memorability | navigasi<br>pada                              | Setuju           | 3              | $\overline{2}$ | 6                 |                                  |     |
|              |                                               |                  |                |                |                   |                                  |     |
|              | Aplikasi AR                                   | Tidak setuju     | $\overline{c}$ | $\theta$       | $\theta$          | 10                               | 83% |
|              | Paruh                                         |                  |                |                |                   |                                  |     |
|              | Unggas                                        | Sangat tidak     | 1              | $\overline{0}$ | $\overline{0}$    |                                  |     |
|              | mudah                                         | setuju           |                |                |                   |                                  |     |
|              | diingat.                                      |                  |                |                |                   |                                  |     |

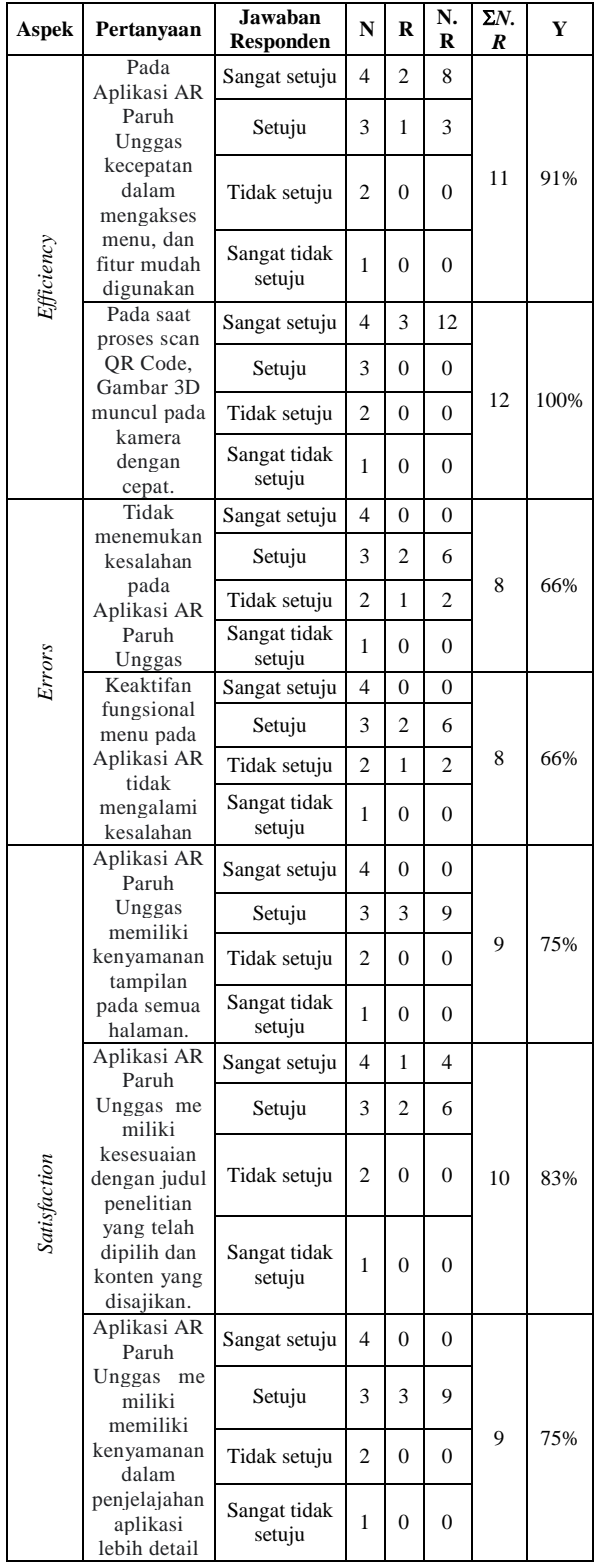

Berdasarkan tabel, hasil pengujian Validasi Ahli secara total mempunyai rata-rata hasil pengujian sebesar 97,67% pada 13 pertanyaan di atas. Hal tersebut menunjukkan bahwa pengoperasian Aplikasi *Augmented Reality* Bentuk Paruh Unggas layak digunakan.

#### **4.8. Pembahasan**

 Pada pembahasan aplikasi yang telah dibuat, terdapat peneliti menemukan bebrapa proses yang berhasil dilakukan dan gagal dilakukan. Secara lengkap, penjelasannya adalah sebagai berikut:

- 1 Pada proses pembuatan objek 3 Dimensi melalui aplikasi *Blender,* pencahayaan telah diatur oleh aplikasi itu sendiri. Kemudian pencahayaan juga ditentukan oleh tekstur dari objek 3D. semakin terang tekstur yang didapat, maka objek 3D juga terlihat terang, apabila tekstur yang didapat gelap, maka objek 3D juga akan ikut gelap.
- 2. Resolusi yang digunakan oleh peneliti pada saat pembuatan objek 3D masih menggunakan resolusi yang rendah. Hal ini membuat objek 3D masih berbentuk kasar dan kurang terlihat nyata.
- 3. Setelah objek 3D dibuat di aplikasi Blender dan sudah di Rendering, maka langkah selanjutnya adalah memilih tipe file format untuk menyimpan file. Pada proses pembuatan aplikasi yang peneliti telah buat, tipe file format yang cocok digunakan untuk objek yang telah dibuat adalah.fbx. Format ini hanya mendukung data yang bergerak, preferensi pengguna dan daftar perangkat yang digunakan dalam menangkap data gerak.

 Berdasarkan hasil pengujian dan pembahasan aplikasi, dapat ditemukan bahwa sistem aplikasi yang telah dibuat perlu dikembangkan lagi karena terdapat banyak kekurangan mulai dari tampilan dan tombol yang tidak berfungsi sebagaimana mestinya.

### **5. KESIMPULAN DAN SARAN**

 Rancang Bangun *Augmented Reality* Bentuk Paruh Unggas Berdasarkan Makanannya Sebagai Media Pembelajaran IPA menggunakan penelitian pengembangan *Research and Development* serta metode *Prototype* dilakukan secara berurutan menurut metode *Prototype*. Yaitu alalisis kebutuhan, membuat desain awal, pengujian, dan evaluasi aplikasi yang dibuat. Pada proses pembuatan Objek 3D Paruh Unggas berhasil dibuat dengan aplikasi *Blender* dan *Unity*. Degan pertimbangan penelitian ini masih perlu dikembangkan lagi karena terdapat beberapa tombol yang tidak berfungsi.

 Adapun saran yang diberikan oleh peneliti dan dari peneliti saran tersebut dapat digunakan sebagai bahan penelitian pengembangan selanjutnya adalah sebagai berikut : pembuatan aplikasi Augmented Reality Bentuk Paruh Unggas masih belum sempurna pada bagian tombol navisagi sehingga perlu adanya perbaikan, gambar atau objek 3D harus befokus pada Paruh Unggas yang dimaksud untuk memperjelas fungsi paruh unggas berdasarkan makanannya, dan tampilan pada aplikasi masih teerkesan kasar dan tidak menunjukkan latar belakang aplikasi sehingga perlu adanya perbaikan.

### **DAFTAR PUSTAKA**

- [1] D. P. Sari, "Pengaruh Model Inkuiri Terbimbing terhadap Motivasi dan Hasil Belajar Siswa pada Pembelajaran IPA Sekolah Dasar," *Pedagog. J. Ilmu Pendidik.*, vol. 18, no. 2, hal. 131–134, 2018.
- [2] P. W. Aditama, I. N. W. Adnyana, dan K. A. Ariningsih, "Augmented Reality dalam Multimedia Pembelajaran," *Pros. Semin. Nas. Desain dan Arsit.*, vol. 2, no. July, hal. 176–182, 2019.
- [3] R. D. Gunawan, "Pemanfaatan Augmented Reality Dalam Aplikasi Magic Book Pengenalan Profesi Untuk Pendidikan Anak Usia Dini," *J. Inform. dan Rekayasa Perangkat Lunak*, vol. 1, no. 1, hal. 36–42, 2020, doi: 10.33365/jatika.v1i1.151.
- [4] B. G. Nirwanto, M. Murtono, dan I. Fathurrohman, "Media Puzzle Berbantu Augmented Reality pada Muatan Pelajaran IPA Tema Ekosistem," *J. Edutech Undiksha*, vol. 9, no. 2, hal. 275, 2021, doi: 10.23887/jeu.v9i2.38503.
- [5] R. E. Saputro dan D. I. S. Saputra, "Pengembangan Media Pembelajaran Mengenal Organ Pencernaan Manusia Menggunakan Teknologi Augmented Reality," *J. Buana Inform.*, vol. 6, no. 2, hal. 153–162, 2015, doi: 10.24002/jbi.v6i2.404.
- [6] P. Yoko, R. Adwiya, dan W. Nugraha, "Penerapan Metode Prototype dalam Perancangan Aplikasi SIPINJAM Berbasis Website pada Credit Union Canaga Antutn," *J. Ilm. Merpati (Menara Penelit. Akad. Teknol. Informasi)*, vol. 7, no. 3, hal. 212, 2019, doi:

10.24843/jim.2019.v07.i03.p05.

- [7] R. Rosaly dan A. Prasetyo, "Pengertian Flowchart Beserta Fungsi dan Simbol-simbol Flowchart yang Paling Umum Digunakan," *Https://Www.Nesabamedia.Com*, vol. 2, hal. 2, 2019, [Daring]. Tersedia pada: https://www.nesabamedia.com/pengertianflowchart/https://www.nesabamedia.com/penger tian-flowchart/
- [8] D. Sugiana dan D. Muhtadi, "Augmented Reality Type QR Code : Pengembangan Perangkat Pembelajaran di Era Revolusi Industri 4.0," *Pros. Semin. Nas. Call Pap.*, hal. 135–140, 2019, [Daring]. Tersedia pada: http://jurnal.unsil.ac.id/index.php/sncp/article/vi ew/1034
- [9] N. Luh Putri Ari Wedayanti, N. Kadek Ayu Wirdiani, dan I. Ketut Adi Purnawan, "Evaluasi Aspek Usability pada Aplikasi Simalu Menggunakan Metode Usability Testing," *J. Ilm. Merpati (Menara Penelit. Akad. Teknol. Informasi)*, vol. 7, no. 2, hal. 113, 2019, doi: 10.24843/jim.2019.v07.i02.p03.
- [10] A. Setiawan dan R. A. Widyanto, "Evaluasi Website Perguruan Tinggi menggunakan Metode Usability Testing," *J. Inform. J. Pengemb. IT*, vol. 3, no. 3, hal. 295–299, 2018, doi: 10.30591/jpit.v3i3.912.
- [11] H. V. Sari, "Pengembangan Media Pembelajaran Berbasis Webuntuk Mengukur Hasil Belajar Siswa Pada Mata Pelajaran Komputer Jaringandasar Program Keahlian Teknik Komputer Dan Jaringan," *J. Pendidik. Teor. Penelitian, dan Pengemb.*, vol. 2, hal. 1008– 1016, 2017.